# Todays lecture overview<br>
• User file system.<br>
• File manipulation.<br>
• File attributes. Todays lecture overview

 $\bigg)$ 

1

 $\begin{bmatrix} 1 & 1 \\ 1 & 1 \\ 1 & 1 \end{bmatrix}$ • User file system.

 $\sqrt{2}$ 

Jerzy Sobczyk

- File manipulation.
- File attributes.

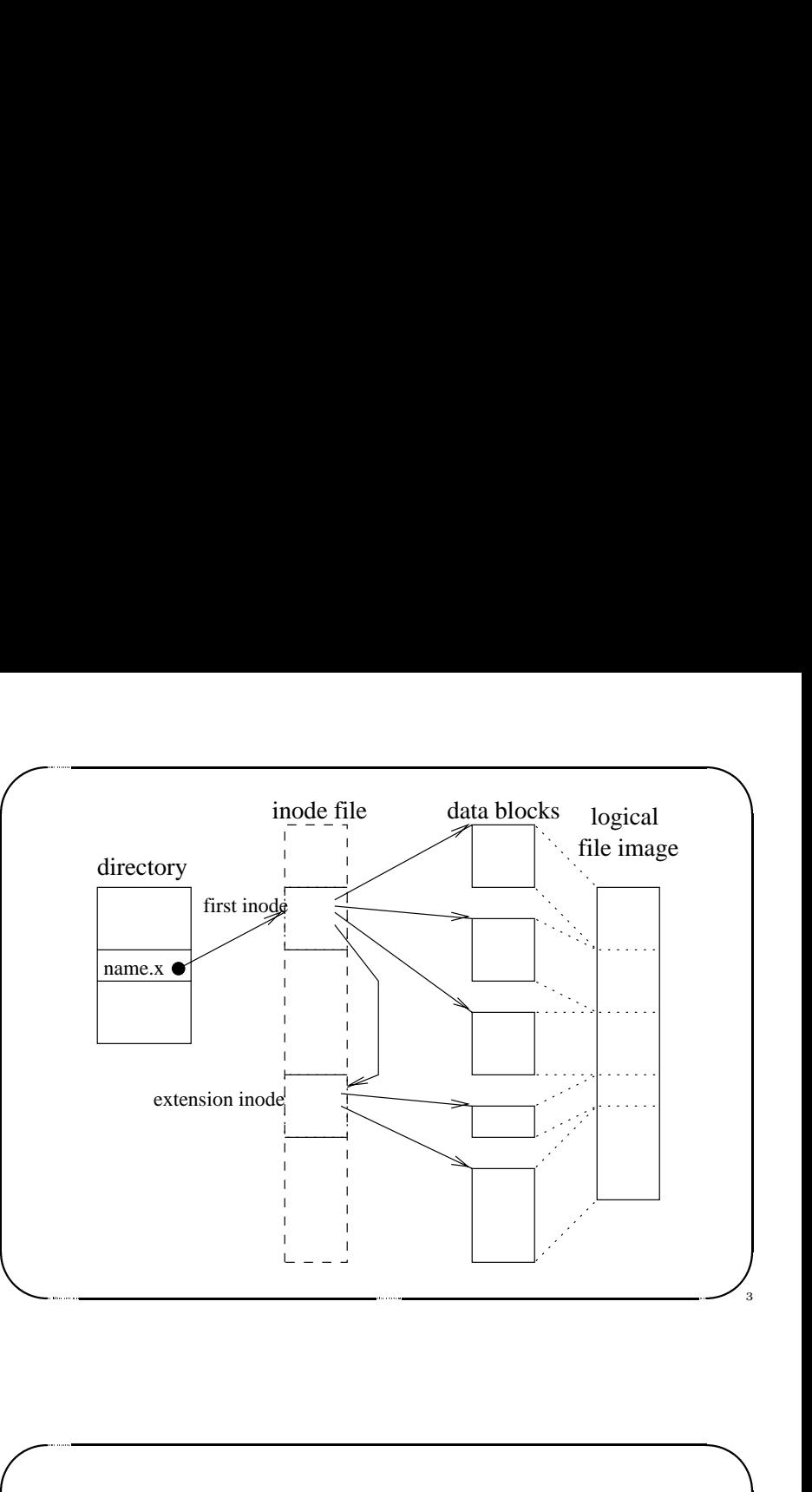

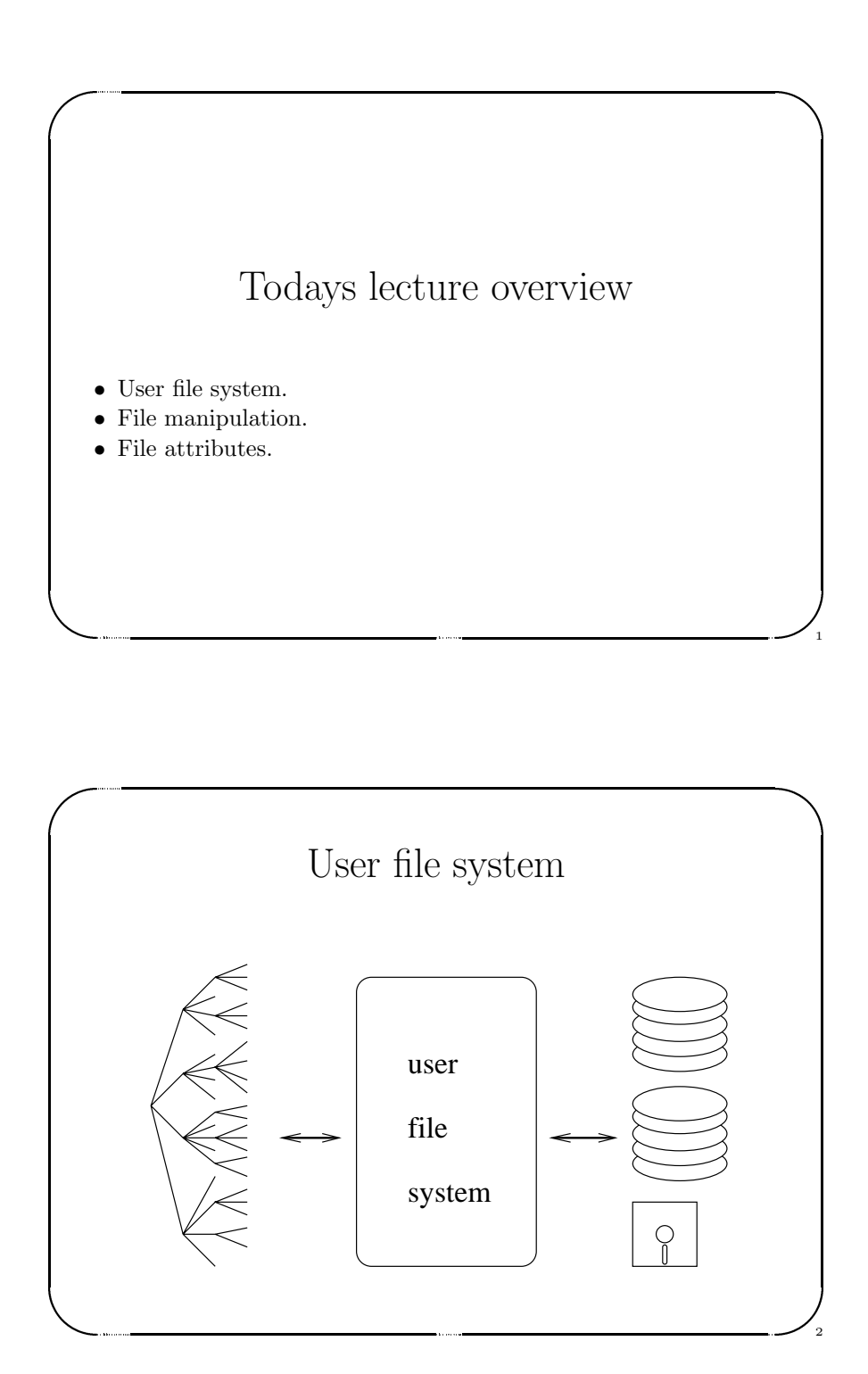

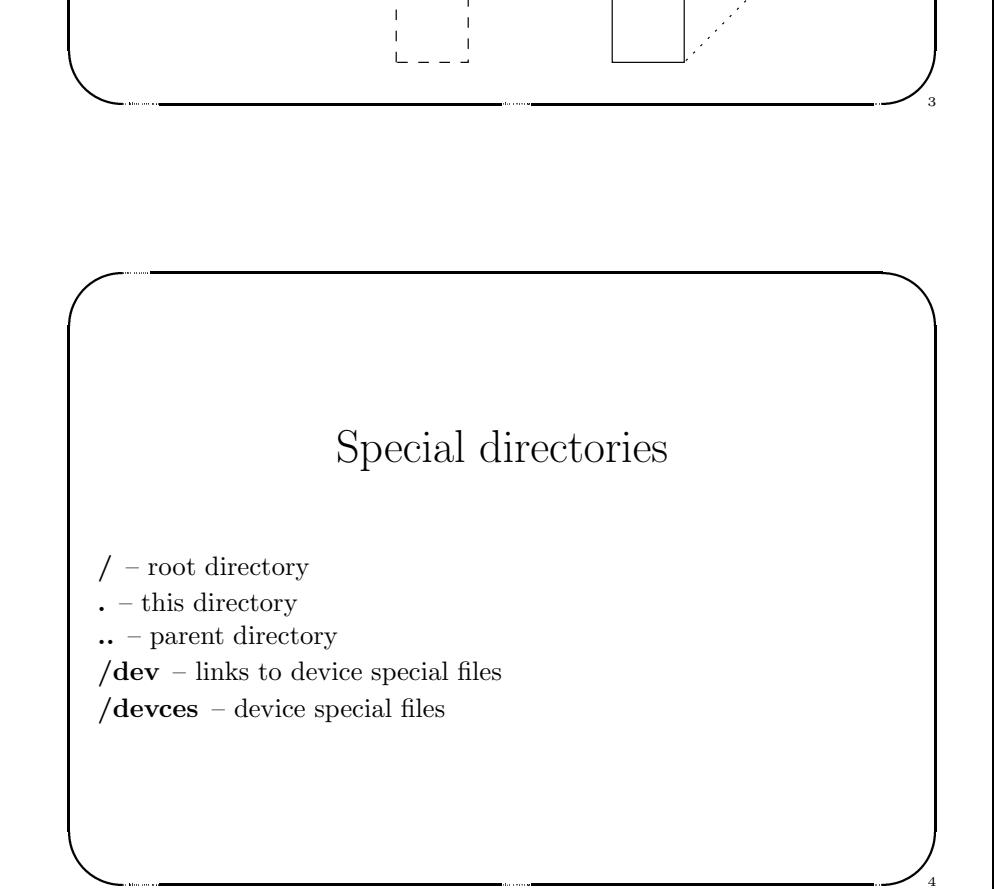

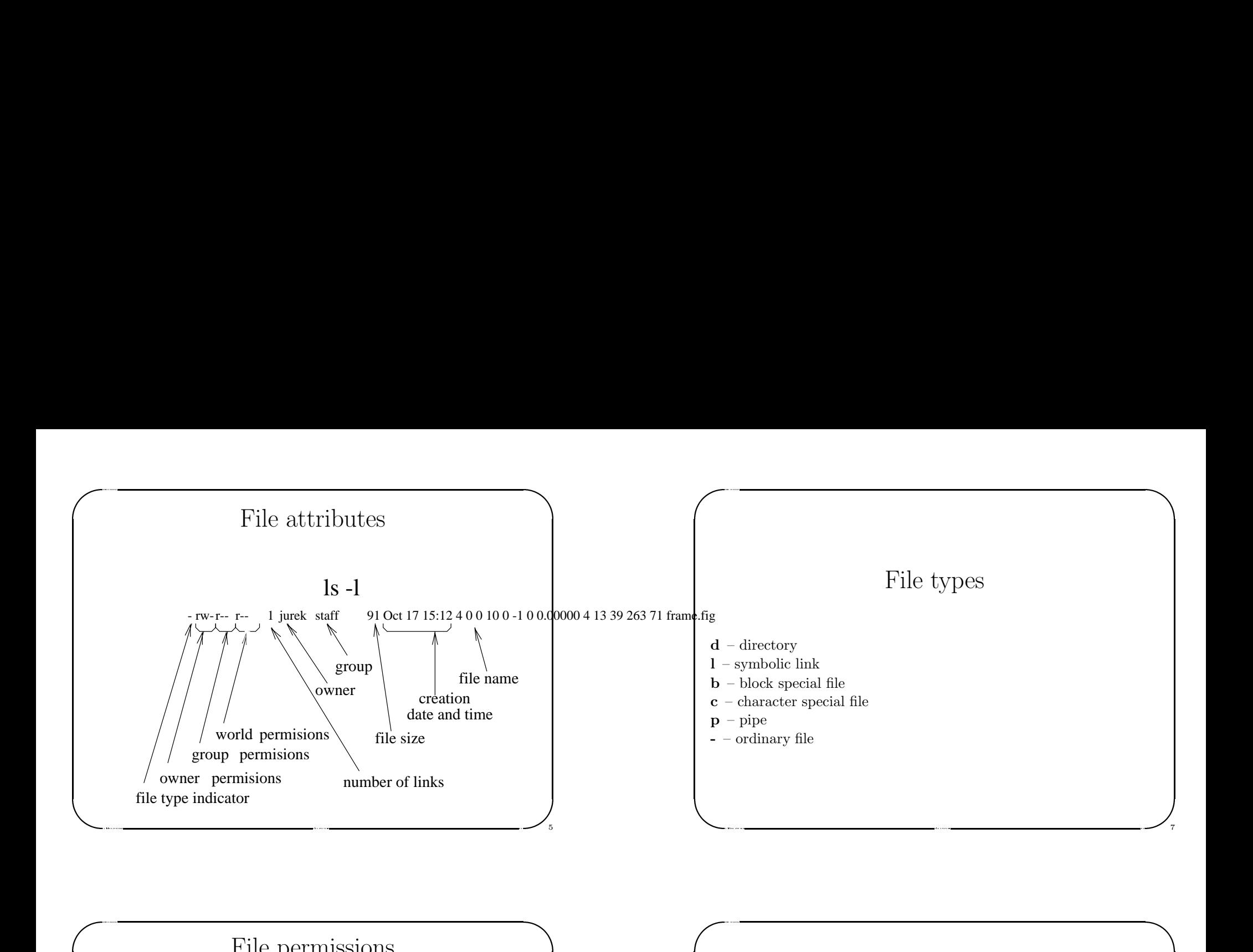

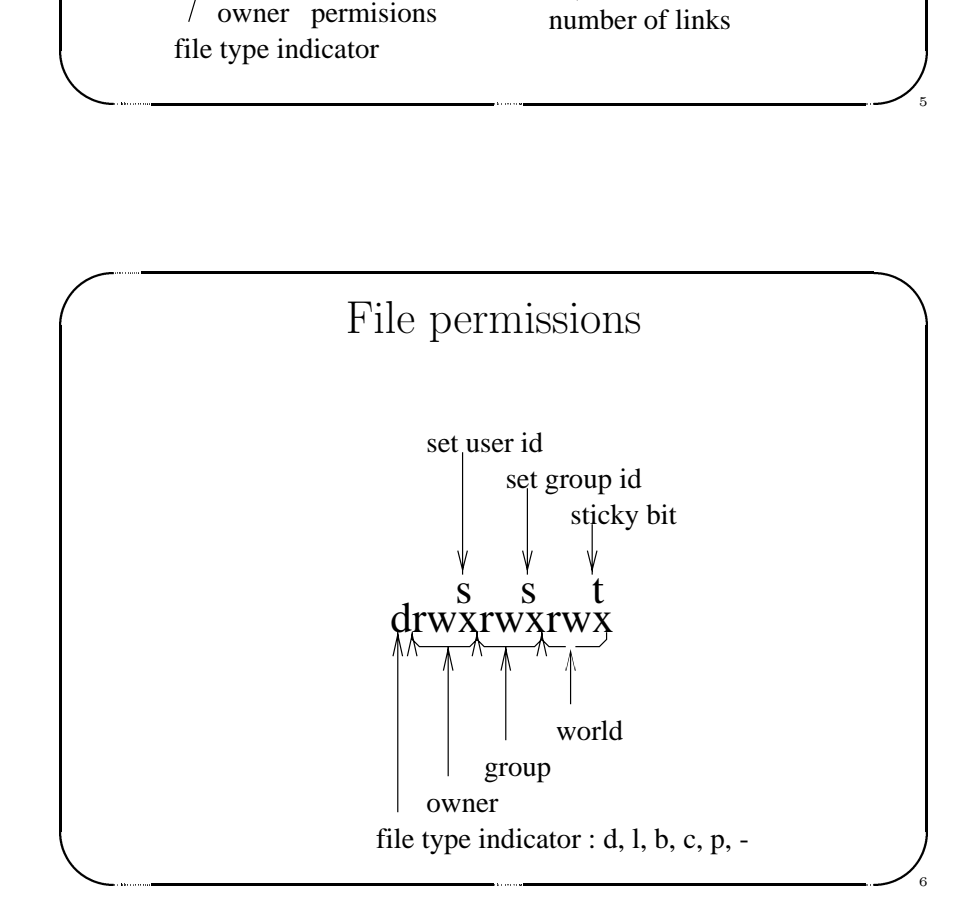

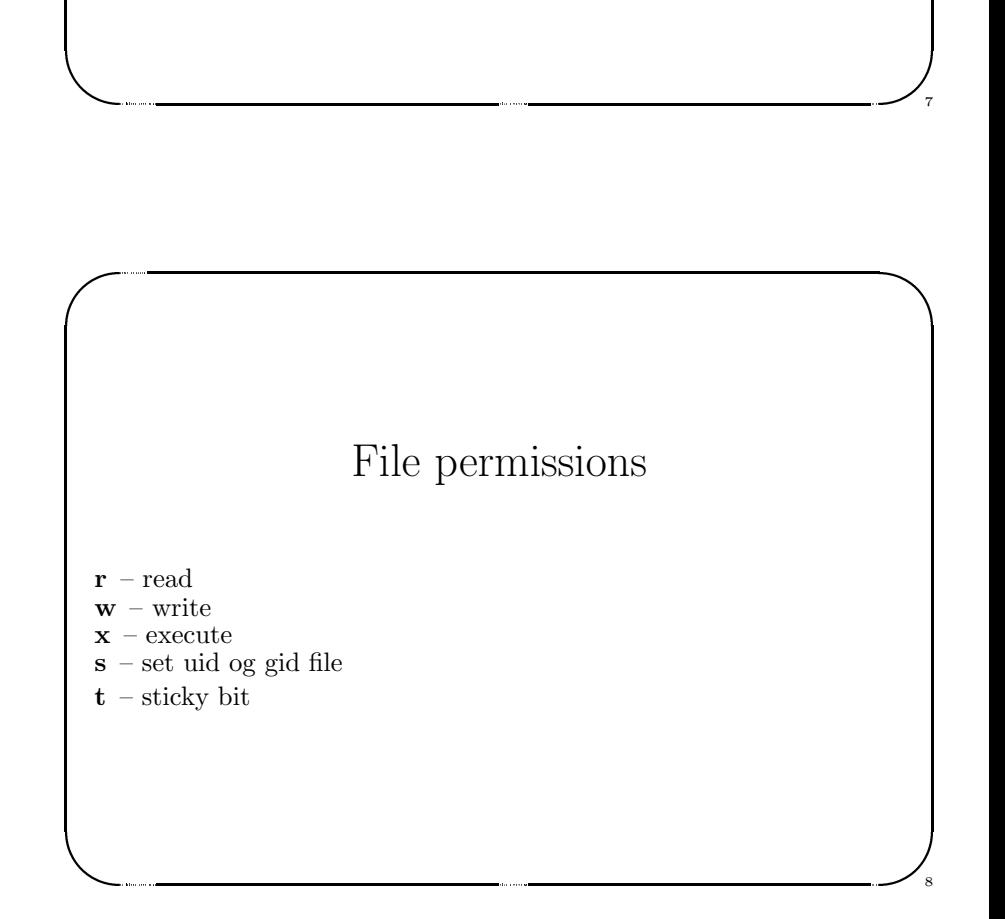

### File manipulation commands

 $\bigg)$ 

9

10

 $\bigcup_{\mathfrak{g}}$ 

 $\begin{picture}(120,140) \put(0,0){\line(1,0){15}} \put(15,0){\line(1,0){15}} \put(15,0){\line(1,0){15}} \put(15,0){\line(1,0){15}} \put(15,0){\line(1,0){15}} \put(15,0){\line(1,0){15}} \put(15,0){\line(1,0){15}} \put(15,0){\line(1,0){15}} \put(15,0){\line(1,0){15}} \put(15,0){\line(1,0){15}} \put(15,0){\line(1,0){15}} \put(15,0){\line$ File manipulation commands<br>
- list contents of directory<br>
- copy files<br>
w – move files<br>
- create links<br>
- create links<br>
- create links<br> **in –** erange file permissions<br> **own** – change file group<br> **ore** – display contents of ls – list contents of directory  $cp - copy$  files  $mv$  – move files rm – remove files ln – create links chmod – change file permissions chown – change file owner chgrp – change file group more – display contents of the file (one page at <sup>a</sup> time) s and the change of the change of the change of the change of the change of the change of the change of the change of the change of the change of the change of the change of the change of the change of the change of the ch

 $\sqrt{2}$ 

Jerzy Sobczyk

Jerzy Sobczyk

# Changing file permissions<br>
chmod [who] operator [ permissions ] files<br>
who:<br> **u** – change user's permissions<br> **g** – change group's permissions<br> **o** – change other's permissions<br> **a** – change all permissions<br>
Example:<br>
chmo Changing file permissions

chmod [who] operator [ permissions ] files

### who:

 $\begin{bmatrix} \phantom{-} \end{bmatrix}$ 

Jerzy Sobczyk

 $\sqrt{2}$ 

 $\mathbf{u}$  – change user's permissions

 $+$  – add permissions

 $=$  – set permissions

operator:

 $\bigwedge$ 

11

- $g$  change group's permissions − – clear permissions
- <sup>o</sup> change other's permissions
- <sup>a</sup> change all permissions

Example:

chmod o+w document.txt

### 23 Lutego 1999 rokustom Christmas of current directory<br>
21 – list contents of current directory<br>
21 – list contents of current directory in long format<br>
21 – list contents of current directory in multiple columns<br>
21 – lis Listing files ls – list contents of current directory

ls -l – list contents of current directory in long format

- & ls -R – list contents of current directory and all subdirectories
	- $\mathbf{ls}$  - $\mathbf{x}$  list contents of current directory in multiple columns
	- ls -1 list contents of current directory in one column

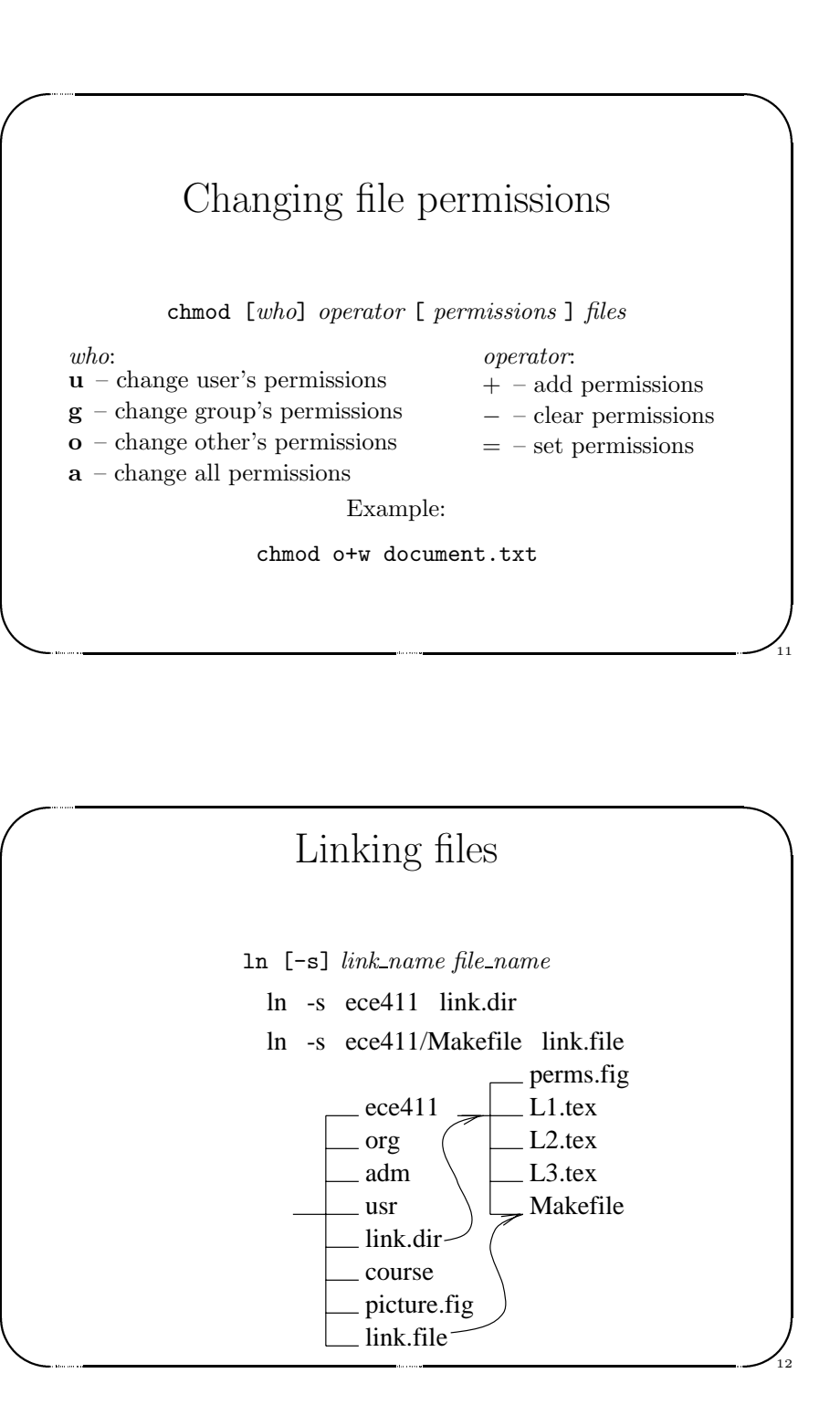